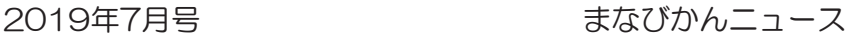

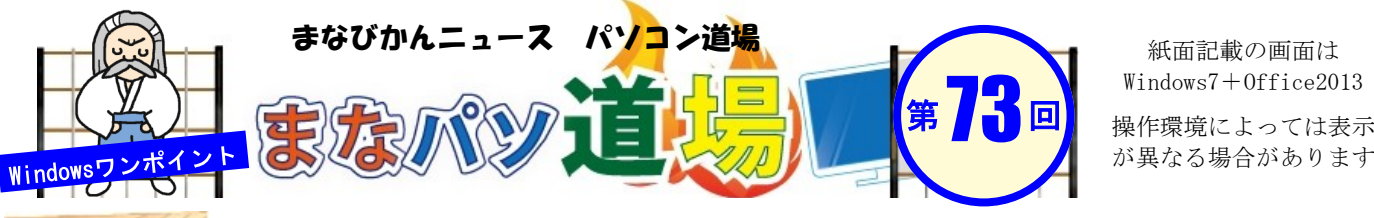

紙面記載の画面は Windows7+Office2013 操作環境によっては表示 白 帯 級

初 級 レ ベ ル

茶 帯 級

中 級 レ ベ ル

黒 帯 級

上 級 レ ベ ル

茶帯級

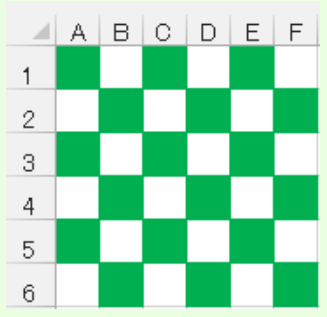

△ A B C D E F もう20年以上前になるが、Windows95やWindows98SE、Office95やOffice97は私たちの仕 事や生活に劇的な変化をもたらしたと言っていい。しかしながら、初めて触る表計算ソ フトに誰もが悪戦苦闘しながら覚えたものだった。

関数のセンスを磨く! Excel古典テクにチャレンジ♪

左図をみてみよう。当時Excelマニアの間で話題になったのが関数と条件付書式で実現 したこの「市松模様」だ。何より画期的だったのが、手作業で色を塗るのではなく関数 と数式で一気に解決できたという点で、Excelはこんなこともできるのかと感心したも のだ。デザイン的に実用されることはほぼ無いと思うが、Excelを学ぶ上で重要な一例 だ。温故知新!さぁ原点に戻ってチャレンジしてみよう♪

## 考え方

- ・列はA、B、C・・・と表示されるが番号でも取得できる つまりA=1、B=2 、C=3・・・とカウントできる
- ・市松模様を表としてとらえると、「**列番号+行番号** を足して2で割ると余りは必ず0か1となる」

## 考え方から導いた関数と書式

- ・列番号の取得は、COLUMN関数
- ・行番号の取得は、ROW関数
- ・除数で割った余りを求めるには、MOD関数
- ・条件付書式で「余りが0なら緑の色をつける」

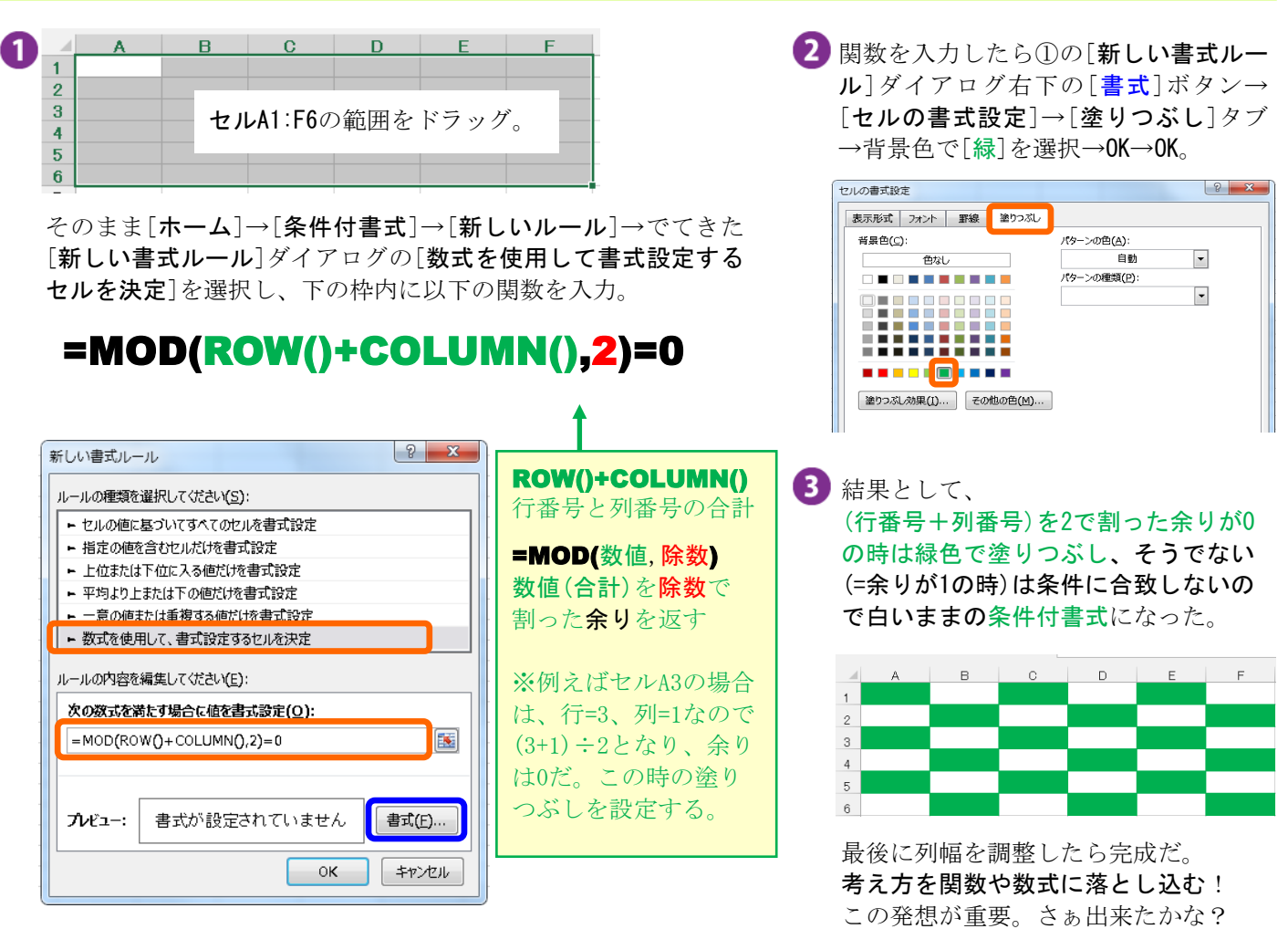

■『まなびかんニュース』の主な配布場所:まなびかん(生涯学習センター)·市役所·行政センターやコミュニティセンターなどの 公共施設をはじめ市内のJR・京急各駅、主な郵便局や金融機関、医療関係機関などに置いてあります。 ■ 配送事情·施設の都合などにより、1日に配架できない場合があります。